### FreeBSD

#### chchang2222

### **Outline**

#### **Q** FreeBSD version

• 10.3-RELEASE

#### □ Installing FreeBSD

- From CD-ROM
- From USB

### FreeBSD Version

### FreeBSD Branches/Tags

#### $\Box$  Three parallel development branches:

- *-RELEASE*
	- Latest Release Version:
		- 10.3 (April, 2016)
		- <http://www.freebsd.org/releases/>
	- Upcoming release version:
		- 11.0 (September, 28)
- *-STABLE*
	- **Tested new features and bug fixes**
	- MFC: Merge From Current
- *-CURRENT*
	- Working space for FreeBSD developers
	- $\triangleright$  Current version:
		- 11.0-CURRENT
		- <http://www.freebsd.org/releng/>

### FreeBSD Version

### FreeBSD–A.B.C–Type

- A: major version Number
- **B**: minor version Number
- C: slight patch version number
- Type: version type
	- $\triangleright$  PRERELEASE
	- $\triangleright$  BETA
	- $> RC$
	- RELEASE
	- $>$  STABLE
	- $\triangleright$  CURRENT

### FreeBSD Installation

## Knowing Your Hardware

 $\Box$  CPU

- 32bit or 64bit
- Intel、AMD
- Architecture: amd64, i386 (, ia64, pc98, powerpc, sparc64)
- **Q** RAM
	- Size
- $\Box$  HD
	- Size, amount, SCSI or IDE
- **Q** VGA
	- Brand, ram size
- □ Sound
	- Brand
- **Network Interface Card** 
	- Brand
	- IP、Netmask、Default gateway、Hostname、DNS
- $\Box$  Other Special device
	- pciconf -lv

### Pre-Installation Tasks

 Another Hard Disk or Shrink a Partition on Your Hard Drive (20 G)

### **Network Information**

- IP address
- Subnet mask
- Default router IP address
- domain name of the local network
- DNS server IP address(es)
- $\Box$  Prepare the Installation Media
	- <http://ftp.tw.freebsd.org/pub/releases/>
	- <http://www.freebsd.org/releases/10.3R/announce.html>

### bsdinstall (FreeBSD 10.3) – (1)

下載點

• http://ftp.tw.freebsd.org/pub/FreeBSD/releases/ISO-IMAGES/10.3/

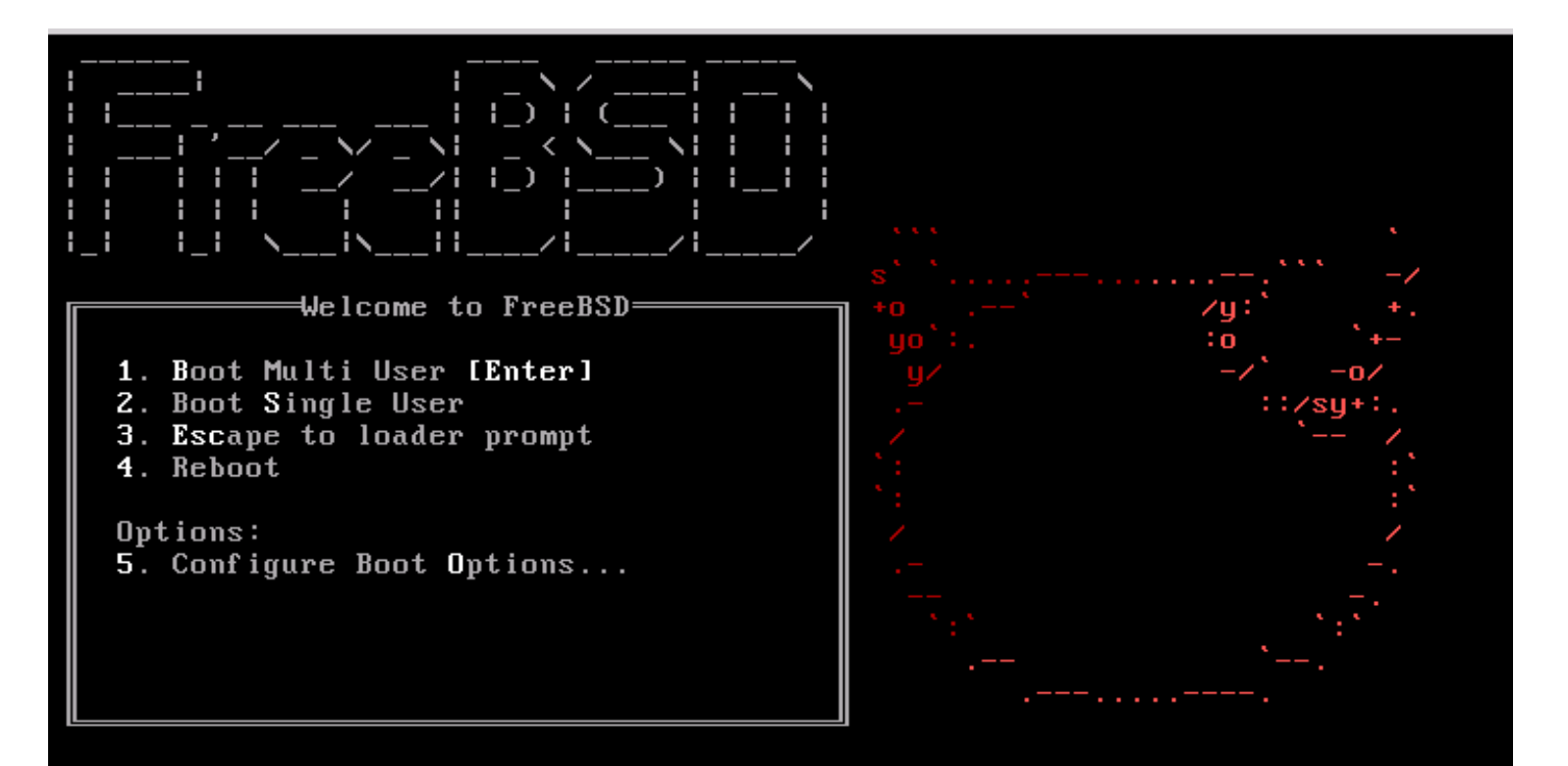

### bsdinstall (FreeBSD  $10.3$ ) –  $(2)$

#### Install、Shell、Live CD

• 沒有要更改就直接選Install

FreeBSD Installer

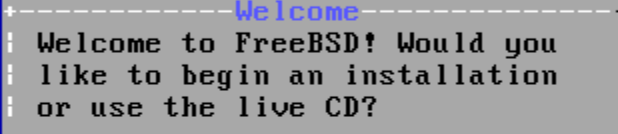

<lmstall> < Shell > <Live CD>

### bsdinstall (FreeBSD 10.3) – (3)

#### □ Keymap(更改鍵盤對應)

#### FreeBSD Installer

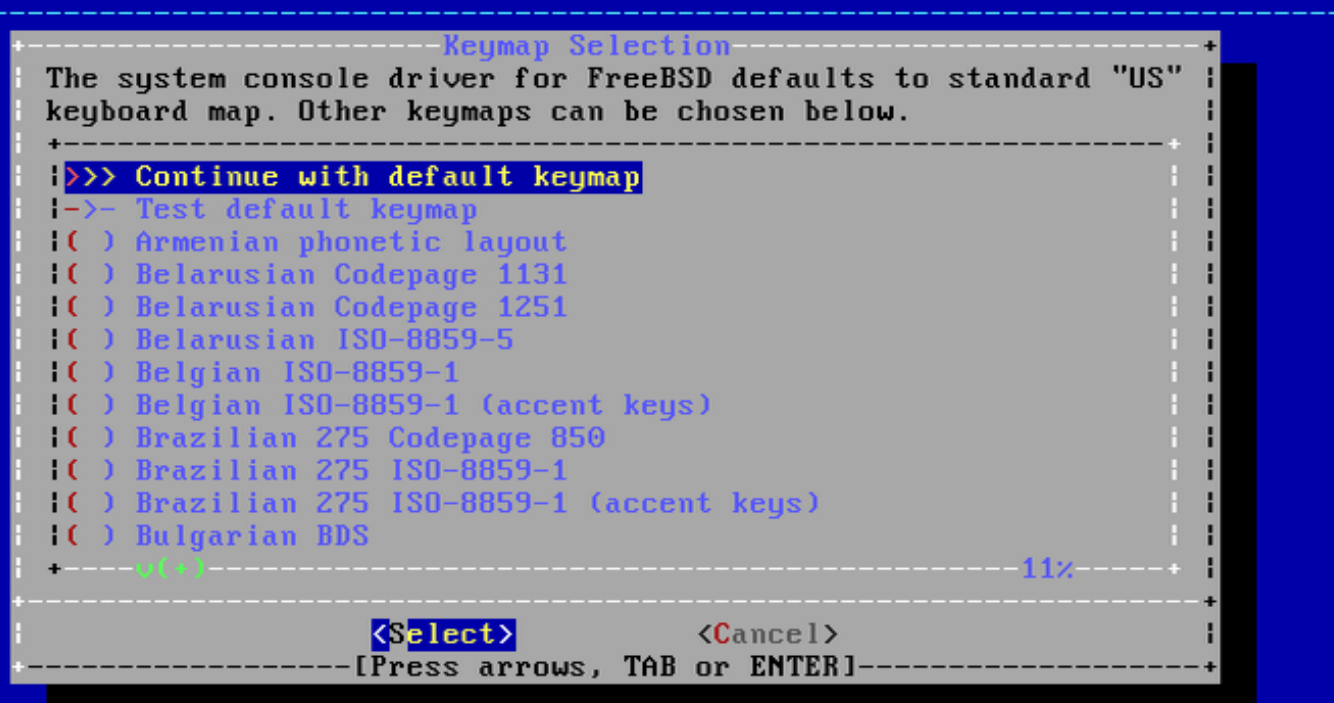

### bsdinstall (FreeBSD 10.3) – (4)

#### **Q** Enter Hostname

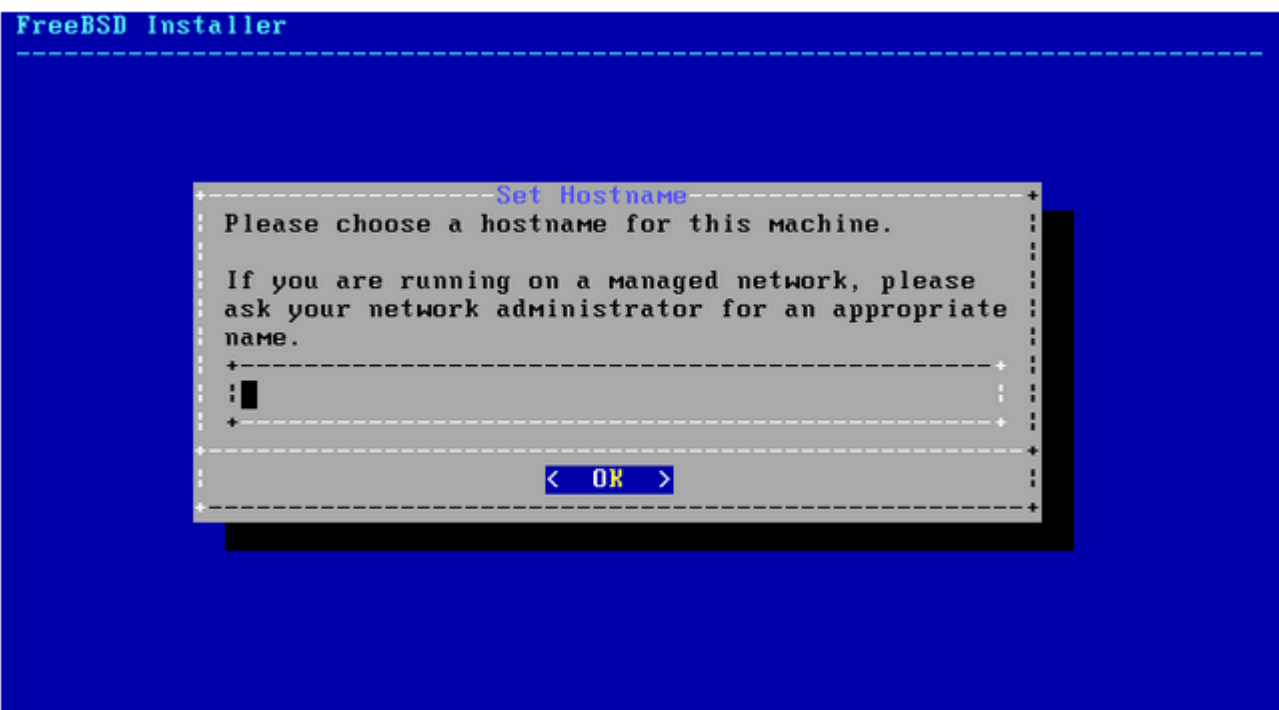

### bsdinstall (FreeBSD 10.3) – (5)

#### $\Box$  Selecting components to install

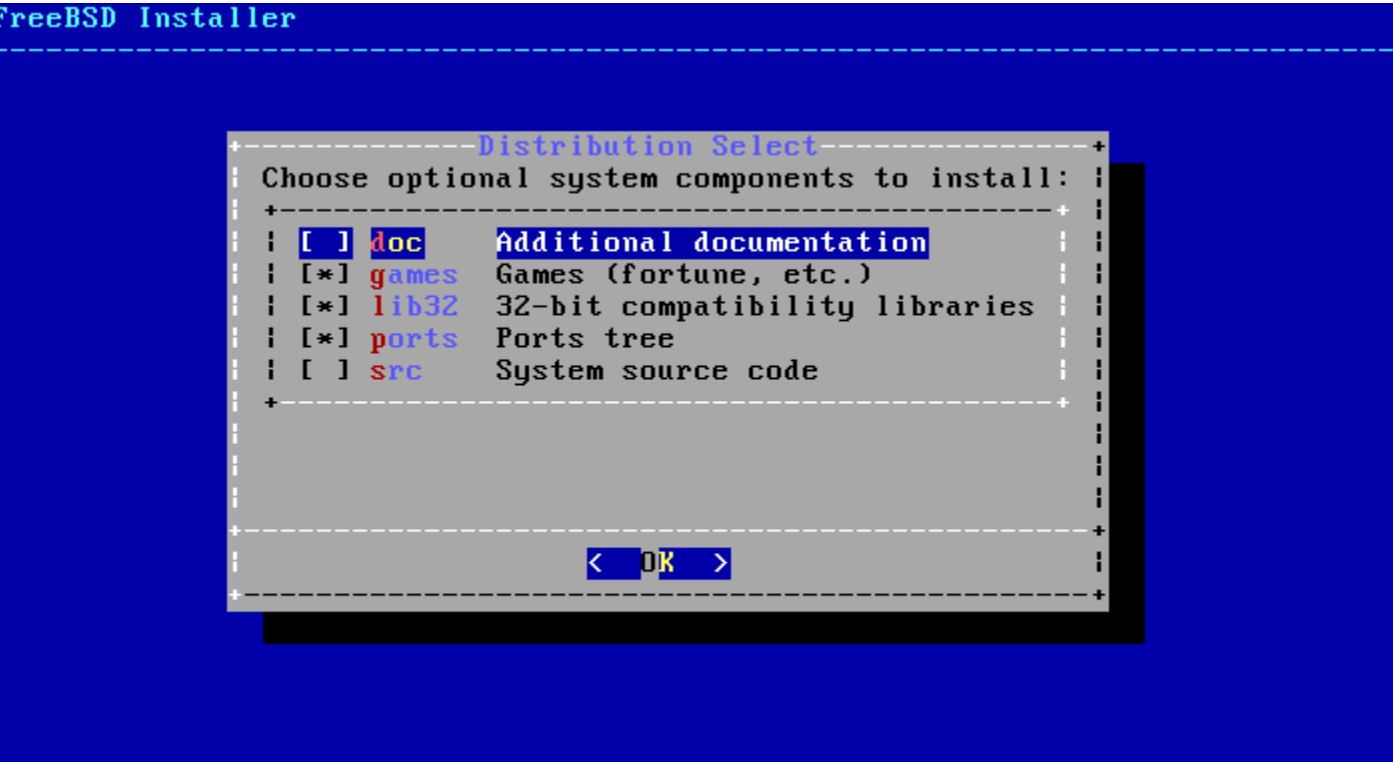

### bsdinstall (FreeBSD  $10.3$ ) – (6)

#### **Q** Partitioning methods

 $Shell - gpart(8) \cdot fdisk(8) \cdot bsdlabel(8)$ 

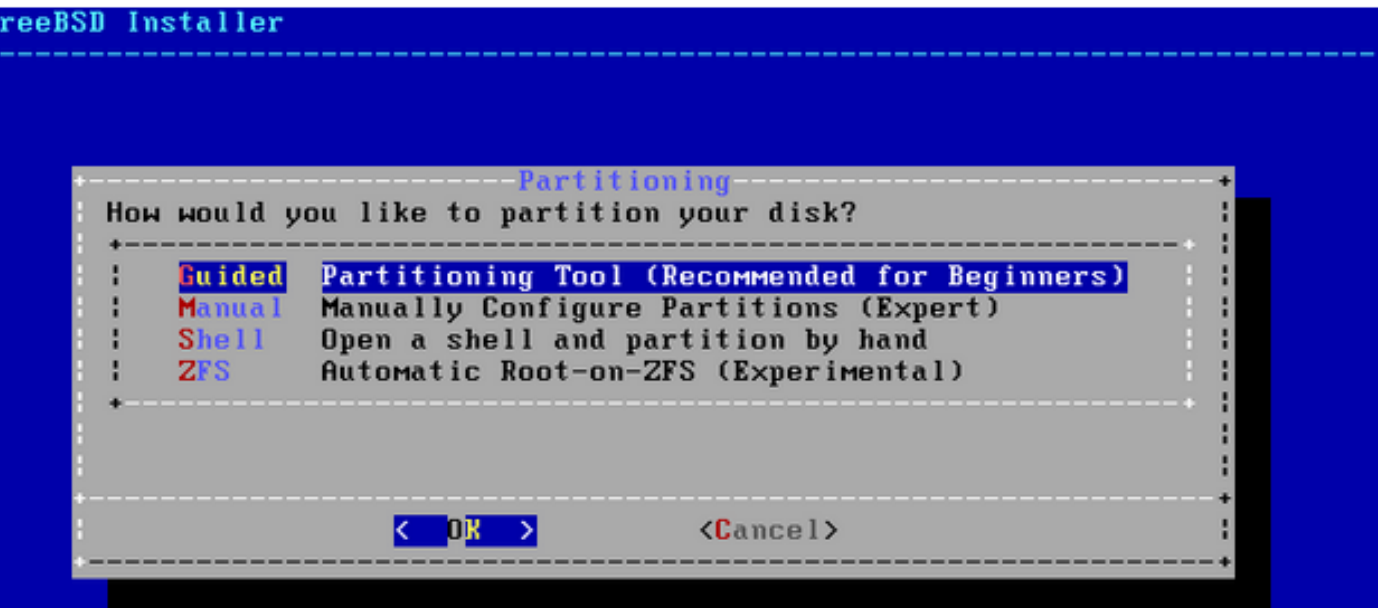

## bsdinstall (FreeBSD 10.3) – (7)

#### $\Box$  Guided Partitioning

- Select disk
- How to partition the disk
	- $\triangleright$  Entire Disk
	- $\triangleright$  Partition use free space

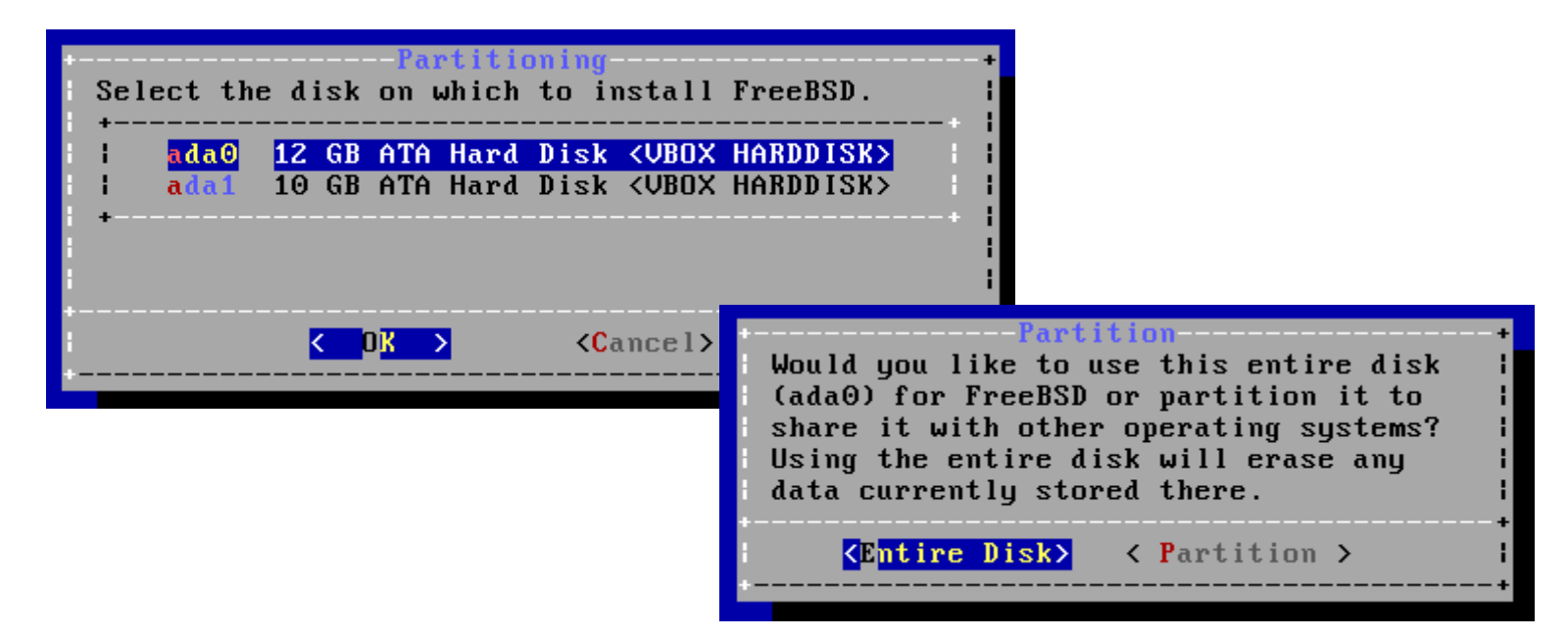

### bsdinstall (FreeBSD 10.3) – (8)

#### Guided Partitioning result

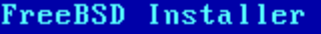

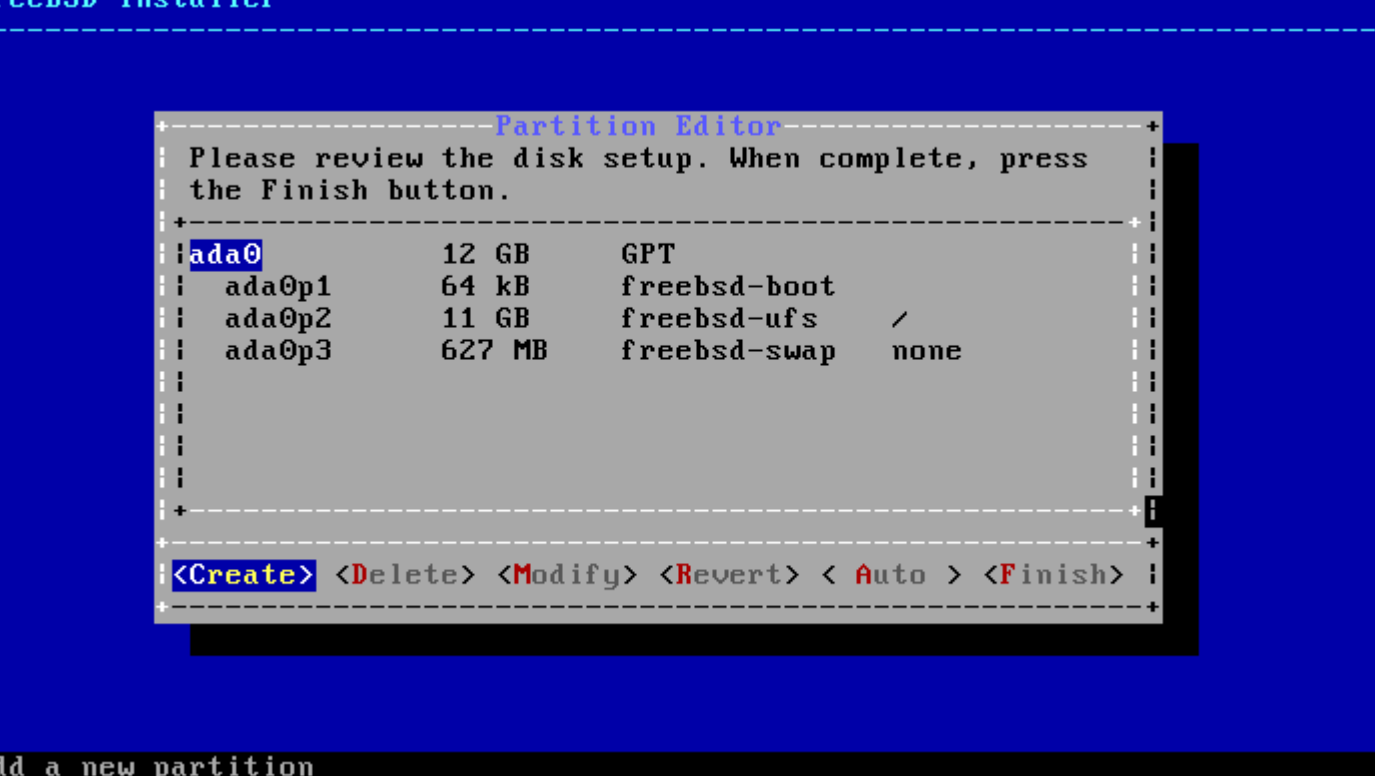

### bsdinstall (FreeBSD 10.3) – (9)

#### Manual Partitioning

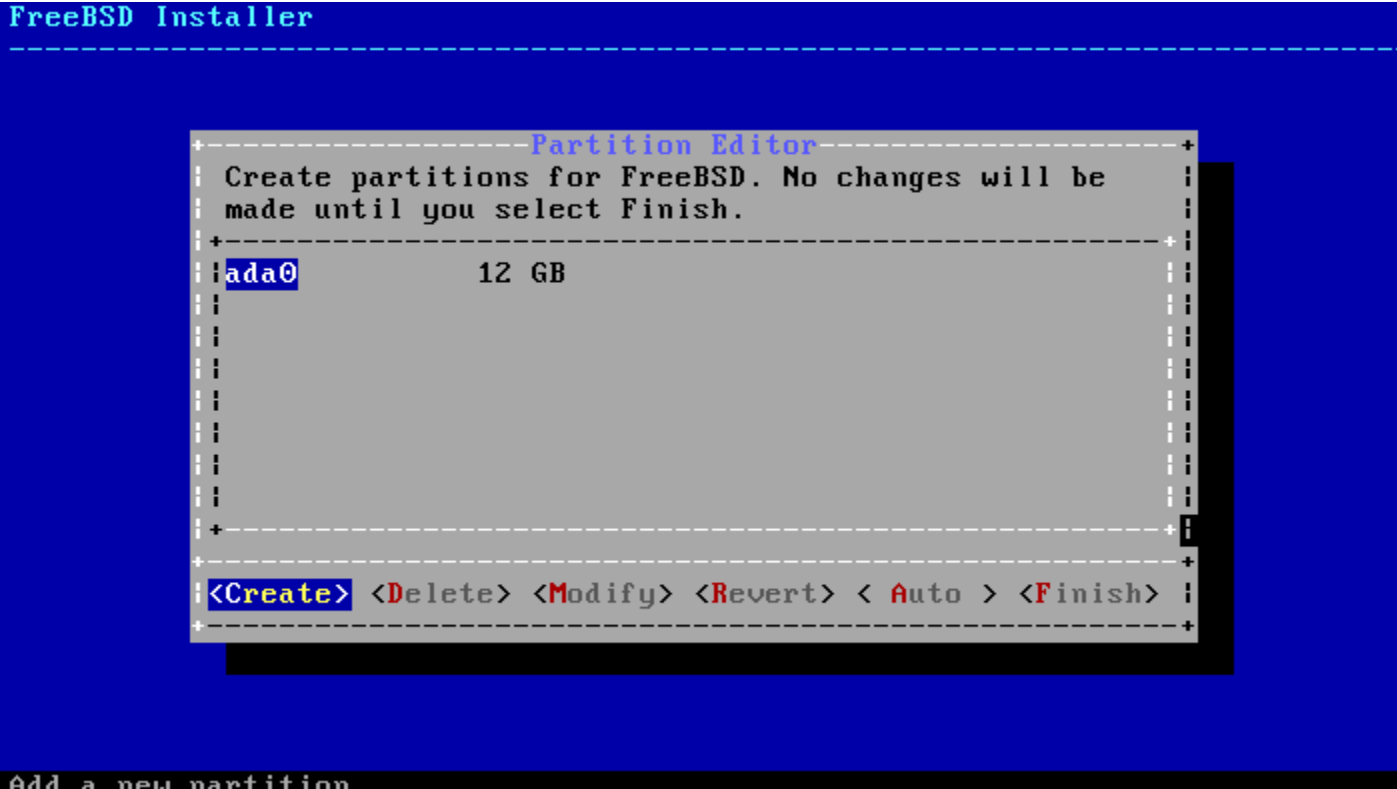

### bsdinstall (FreeBSD 10.3) – (10)

#### $\Box$  Choose a partitioning scheme

- Master Boot Record (MBR)
	- 4 Primary Partition, 1 Extended Partition, multiple Logical Partition
- GUID Partition Table (GPT)
	- $\geq$  128 Partitions per disk
- DON'T use BSD!!!

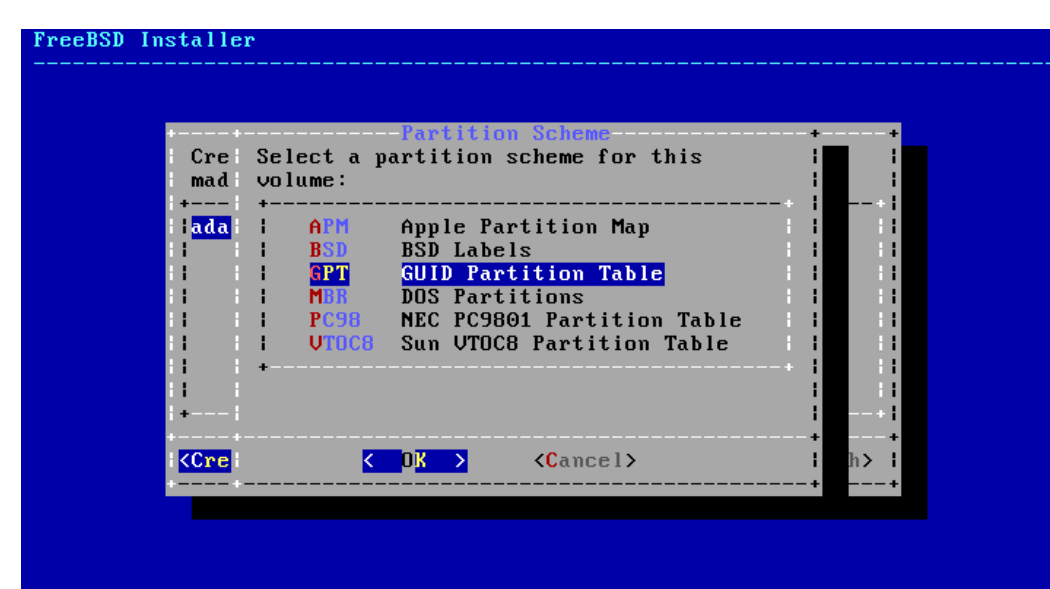

## bsdinstall (FreeBSD  $10.3$ ) – (11)

#### **T** Final confirmation

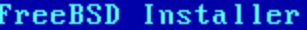

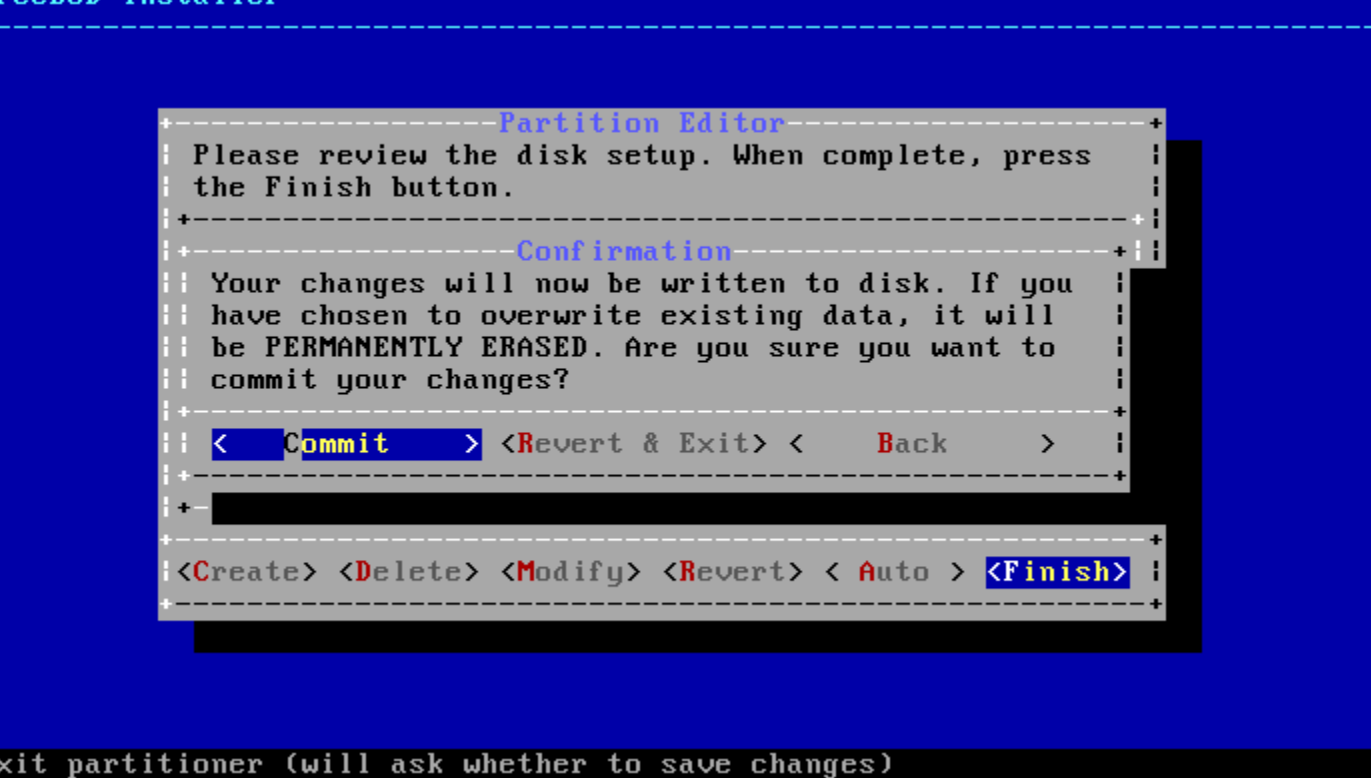

### bsdinstall (FreeBSD 10.3) – (12)

#### $\Box$  Fetching  $\rightarrow$  Checksum Verification  $\rightarrow$  Extraction

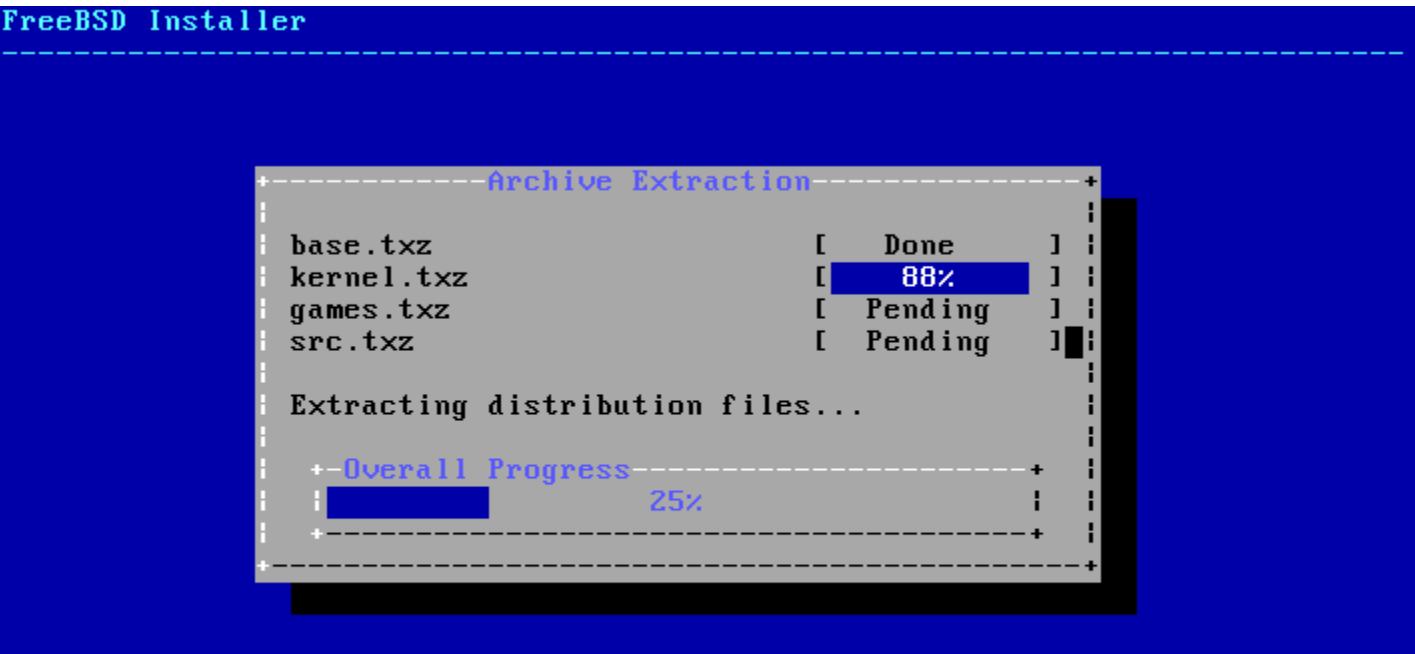

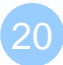

### **Setting the root Password(**記得使用鍵盤上方的數字鍵**)**

FreeBSD Installer

======================

Please select a password for the system management account (root): Changing local password for root **New Password:**  $\texttt{Retype New Password:}$ 

#### **Network interfaces(選擇網卡)**

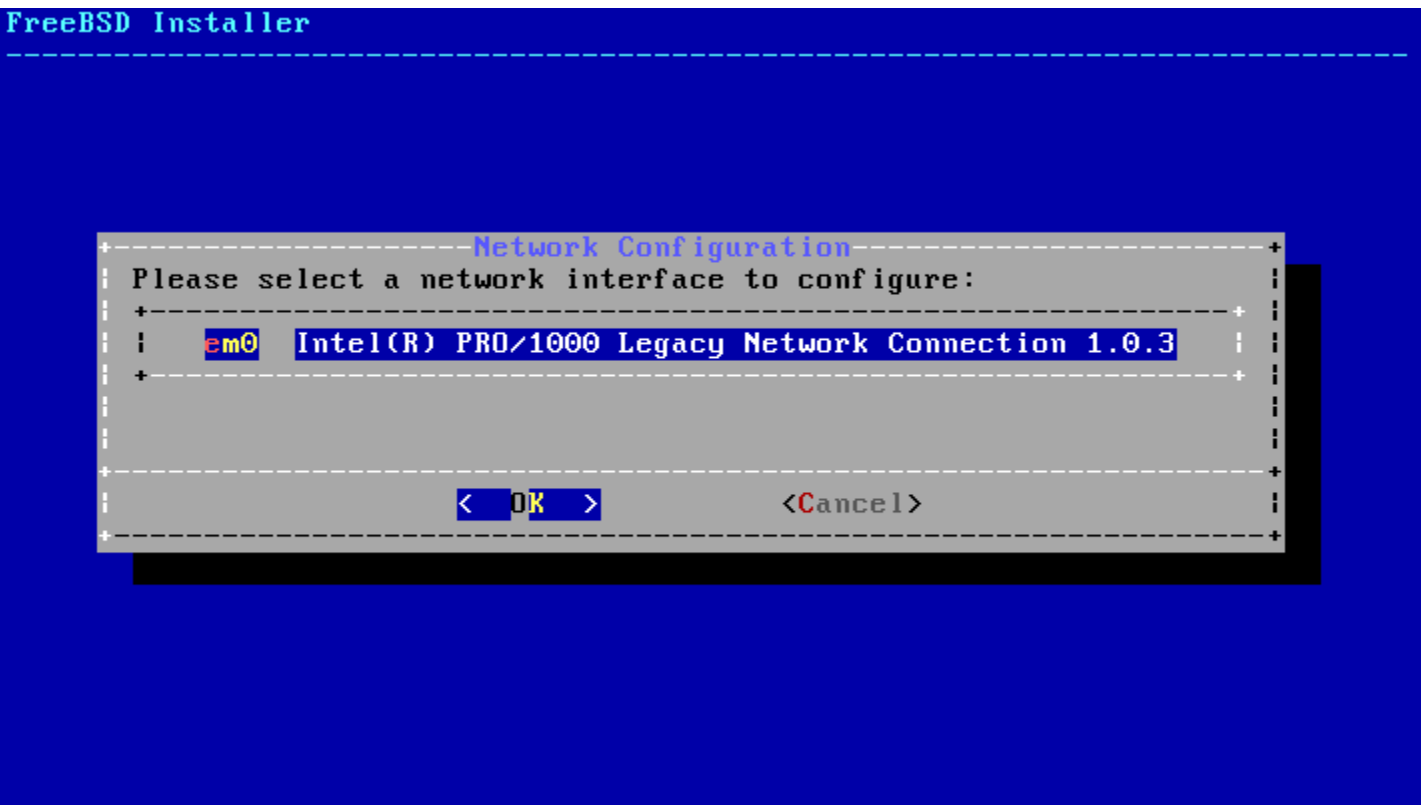

### **Configuring IPv4 Networking**

• **(IPV4、DHCP -> yes,IPV6 -> no)**

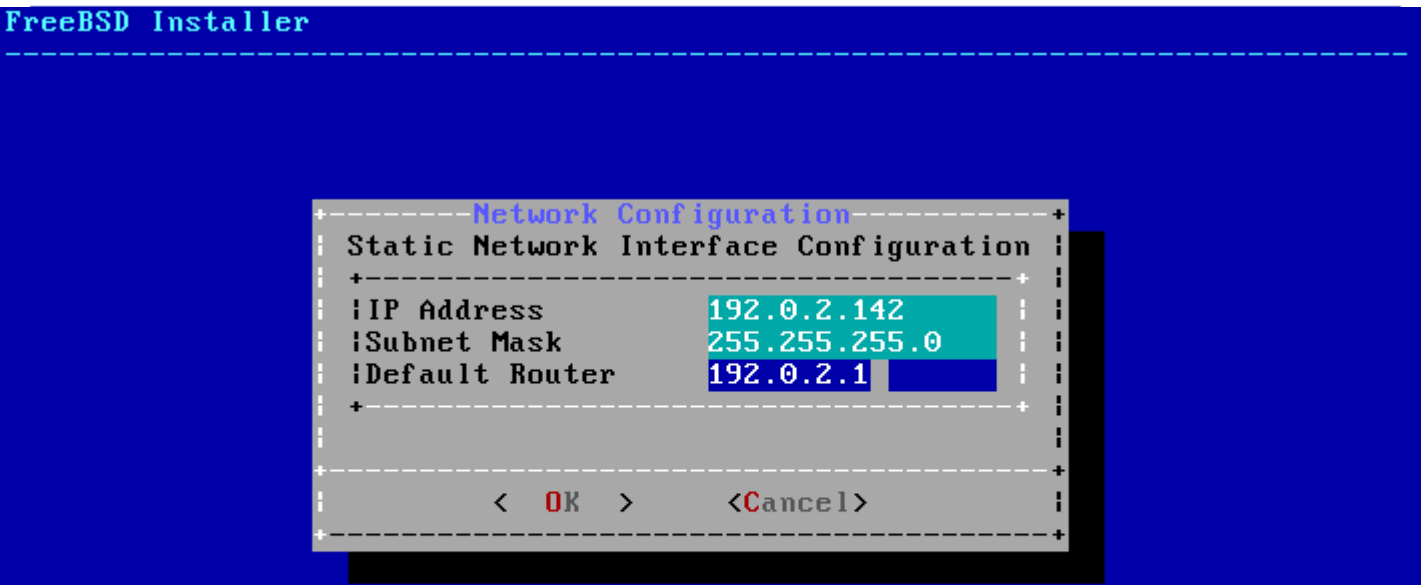

# - Select local or UTC (Greenwich Mean Time) clock---Is this machine's CMOS clock set to UTC? If it is set to local time, or you don't know, please choose NO here!  $\langle$  No  $\rangle$ k Mes >

#### **Setting the Time Zone**

#### **Setting the Time Zone**

• Asia  $\Rightarrow$  Taiwan

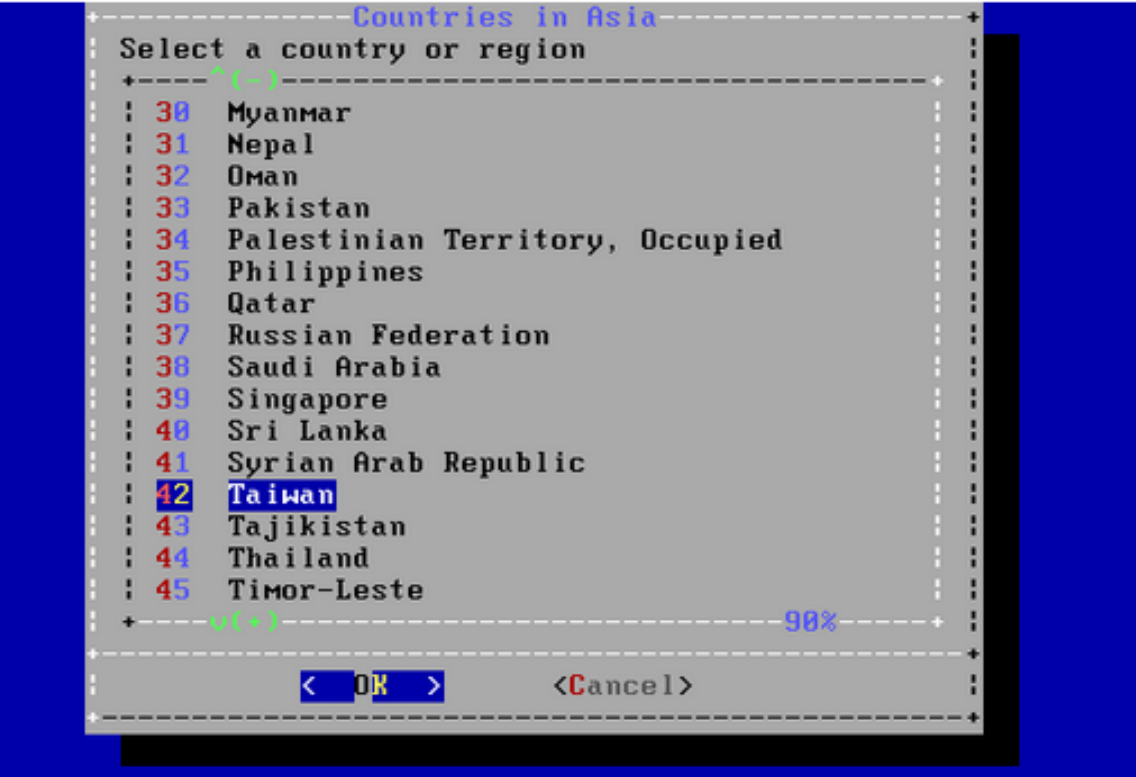

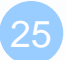

#### **Selecting Services to Enable**

#### FreeBSD Installer

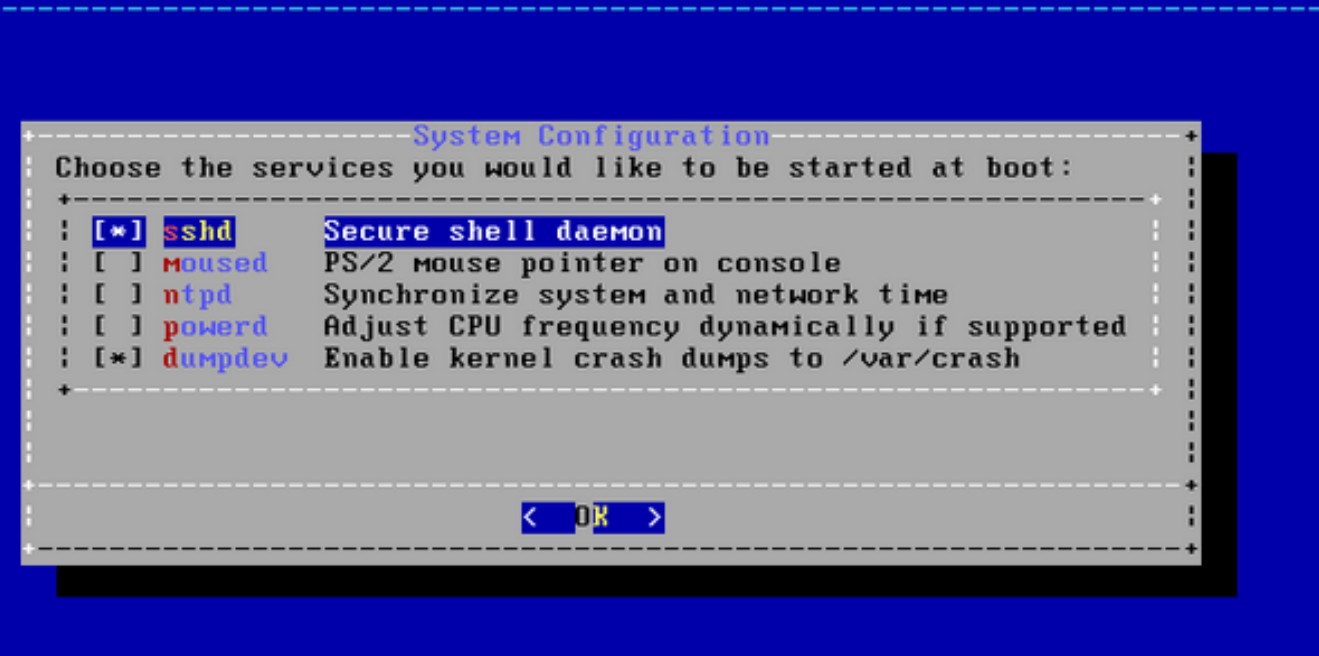

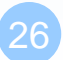

#### **Add User (1/3)**

#### **FreeBSD** Installer

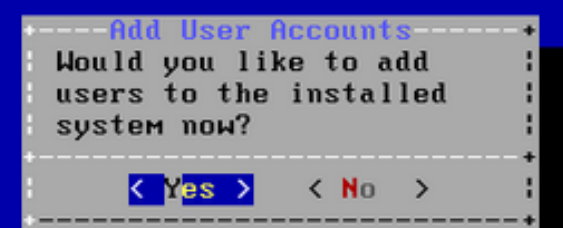

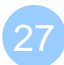

#### **Add User (2/3)**

FreeBSD Installer ========================= Add Users

Username: asample Full name: Arthur Sample Uid (Leave empty for default): Login group [asample]: Login group is asample. Invite asample into other groups? []: wheel Login class [default]: Shell (sh csh tcsh nologin) [sh]: csh Home directory [/home/asample]: Home directory permissions (Leave empty for default): Use password-based authentication? [yes]: Use an empty password? (yes/no) [no]: Use a random password? (yes/no) [no]: Enter password: Enter password again: Lock out the account after creation? [no]:  $\blacksquare$ 

### **Add User (3/3)**

- Username frank
- Full name Ching-Hao Chang
- Uid User ID. Typically left blank.
- Login group The user's group. Typically left.
- Invite *user* into other groups? wheel
- Login class Typically left blank for the default.
- Shell The interactive shell for this user. CSCC use tcsh.
- Home directory The user's home directory.
- Home directory permissions The default is usually correct.
- Use password-based authentication? Typically "yes".
- Use an empty password? Typically "no".
- Use a random password? Typically "no".
- Enter password The actual password for this user.
- Enter password again The password must be typed again for verification.
- Lock out the account after creation? Typically "no".

#### **Final Configuration**

#### FreeBSD Installer

-Final Configuration-Setup of your FreeBSD system is nearly complete. You can now modify your configuration choices. After this screen, you will have an opportunity to make more complex changes using a shell.

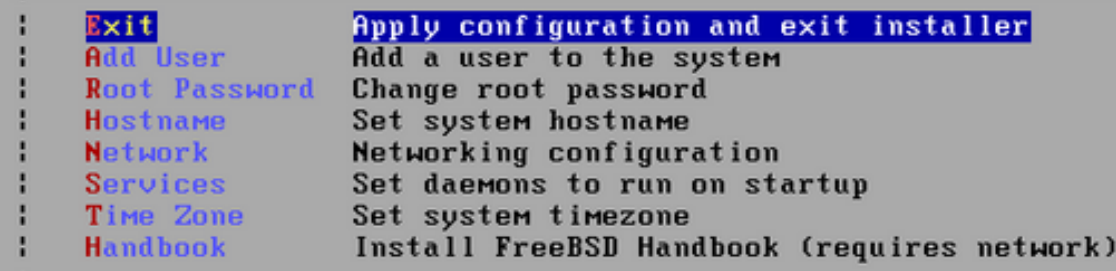

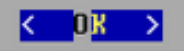

#### **Reboot**

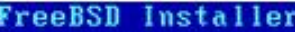

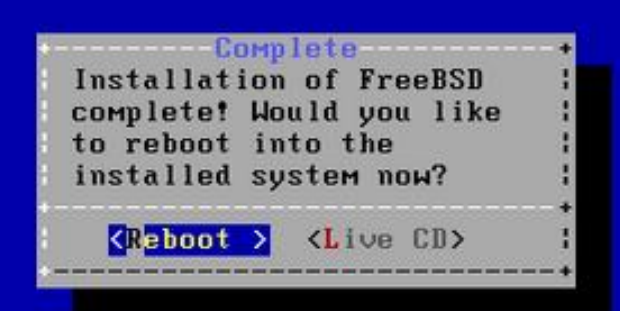

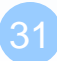

### Login

#### □ SSH (Secure Shell)

• PuTTY:

<http://www.chiark.greenend.org.uk/~sgtatham/putty/download.html> (https://url.fit/ZO0DW)

```
ا کر در
                                                                                                             \overline{\mathbf{x}}bsd5.cs.nctu.edu.tw - PuTTY
login as: liuyh
Using keyboard-interactive authentication.
Password:
1. 1981<br>Last login: Sat Sep 11 22:13:54 2010 from 140.113.22.24<br>Copyright (c) 1980, 1983, 1986, 1988, 1990, 1991, 1993, 1994<br>The Regents of the University of California. All rights reserved.
FreeBSD 8.1-RELEASE (GENERIC) #0: Mon Jul 19 02:36:49 UTC 2010
                                        CPU: Intel(R) Xeon(R) E5520 @ 2.27GHz
                                        MEM: 4096 MB
                                        Welcome to CS FreeBSD Service!
                                        Open for all students and faculty
                                             CS Computer Center <help@cs.nctu.edu.tw>
liuyh@bsd5 ~ $ |
```
## Play with Your FreeBSD

#### $\Box$  Useful commands

- passwd, chsh, chfn, chpass
- ls
- ps, top
- mkdir/rmdir
- cp/mv/rm
- write
- man
- login/exit/logout/screen
- Editor: ee, vim, joe, ... etc.
- Connecting: ssh/telnet
- Email reader: mutt, …etc.
- News reader: tin
- File Transmittion: ftp, ncftp, lftp, scp, wget, curl, ...etc.
- Compilers: gcc, g++, javac, ... etc.
- Scripting: perl, php, ruby, python ...etc.

## Help Yourself – man (1)

### man pages (manual)

- Contain descriptions of
	- Individual command.
		- $-$  % man cp
	- File format.
		- % man rc.local
	- Library routines.
		- % man strcpy

### Help Yourself – man (2)

#### **QCommand**

- % man [section] *title*
	-
	-
	- % man –k exit **(keyword search)**

#### Man page section

 % man printf **(printf command)** % man 3 printf **(C Standard printf func.)**

%man man

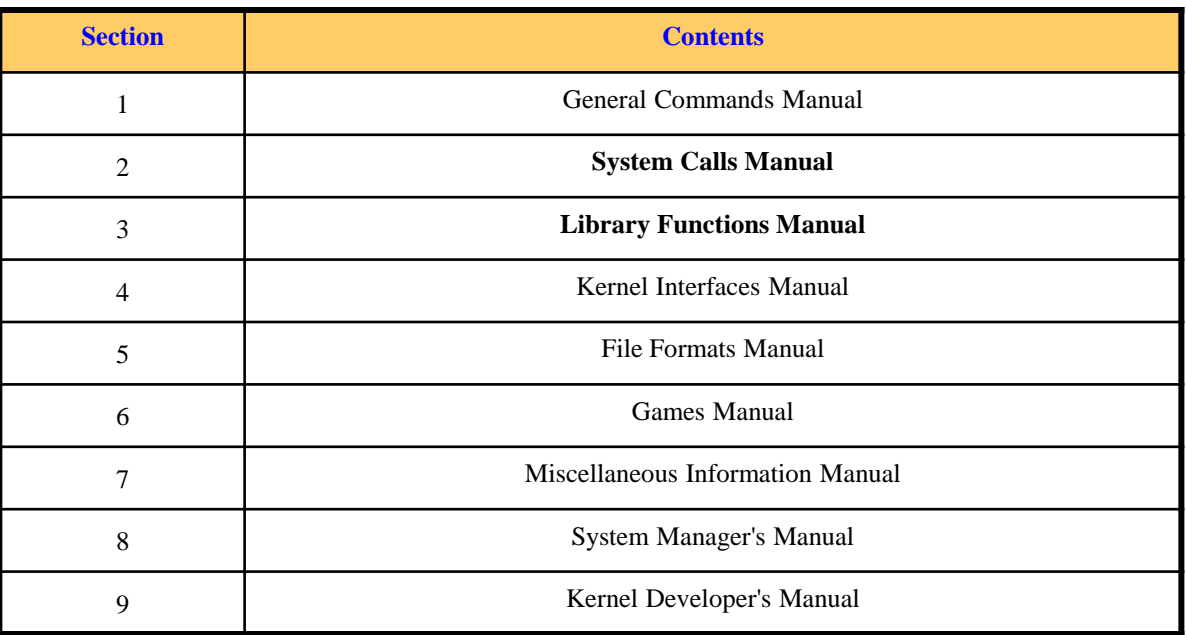

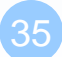

### Conventions

□ Syntax of commands:

- Anything between "["  $\&$  "]" are optional.
- Anything followed by "..." can be repeated.
- ${a | b}$  you should choose one of them.
- Example:

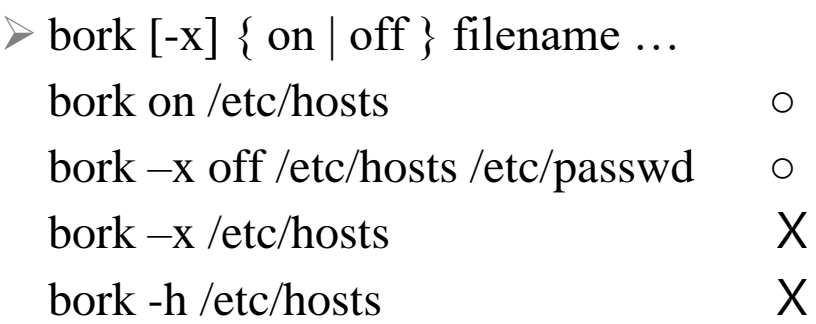

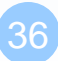

## HOWTO - **Shutdown**

### **FreeBSD Shutdown**

- shutdown -p now
- reboot

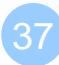